# Alignment and feature counting

Ashley Sawle, Chandra Chilamakuri

March 2024

# Single Cell RNAseq Analysis Workflow

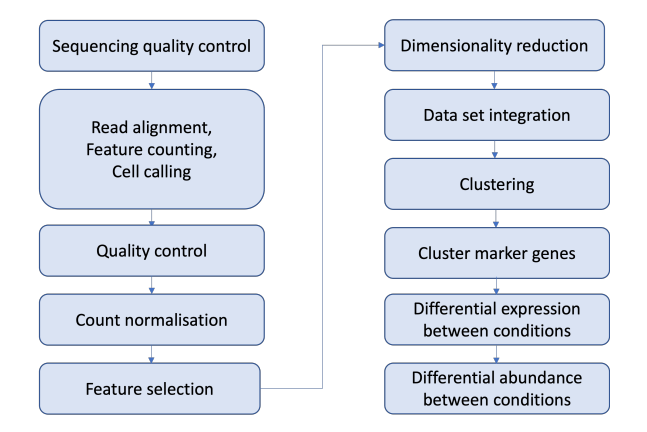

# 10x technology overview

- ▶ GEM: Gel Bead-In-EMulsion
- ▶ Millions of GEMs
- ▶ Each GEM comes with thousands of oligonucleotide sequences
- $\blacktriangleright$  Each oligo sequence has cell barcode  $+$  UMI  $+$  capture sequence

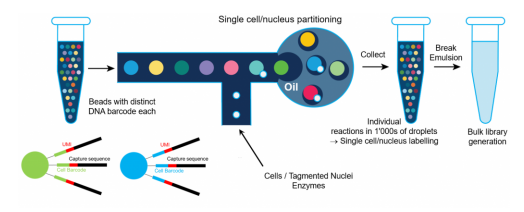

# 10x library file structure

The 10x library contains four pieces of information, in the form of DNA sequences, for each "read".

- ▶ sample index identifies the library, with one or two indexes per sample
- ▶ 10x barcode identifies the droplet in the library
- ▶ UMI identifies the transcript molecule within a cell and gene
- ▶ **insert** the transcript molecule

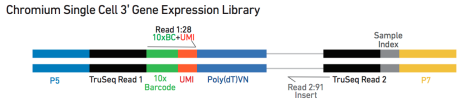

# Raw fastq files

The sequences for any given fragment will generally be delivered in 3 or 4 files:

- ▶ **I1**: I7 sample index
- ▶ **I2**: I5 sample index if present (dual indexing only)
- $\blacktriangleright$  **R1**: 10x barcode + UMI
- ▶ **R2**: insert sequence

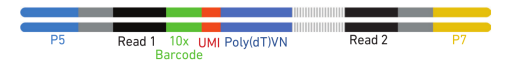

### QC of Raw Reads - FASTQC

#### **R**FastQC Report

#### Summary

#### **Canado Statistics** Per base sequence quality **O** Per the sequence quality Per sequence quality scores Per base sequence content Per sequence GC content Per base N content Sequence Length Distribution Sequence Duplication Levels Overrepresented sequences Adapter Content

#### **ODacio** Statistics

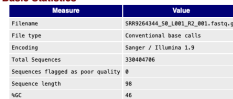

#### **O** Per base sequence quality

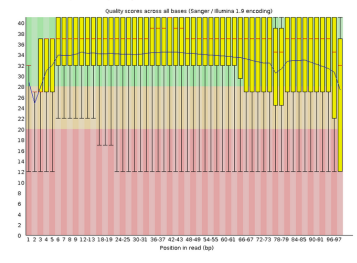

Multicc SLX-21334 General State Multi Genome Alignment Summer **Barcode Balance Brad Courts** Uninover Barcodes Fast00 Per Securece Quality Scores Per Sequence OC Content Per Rasa N Corpora Sequence Length Distribution Seguence Duplication Levels Adapter Content Status Checks Single Cell Single Call Summary **Oeremic Algement** Records Rank & Wolfe Plaza - Lane 2

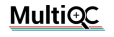

#### SLX-21334

A modular tool to aggregate results from bioinformatics analyses across many samples into a single report.

#### This report is for the pool SLX-21334 as sequenced in lane 2 of NovaSeg 6000 run 211220 A00489 1183 AHTLCWDRXY.

Report generated on 2021-12-21, 03:12 based on data in: /www./scratcha/sequenting/211230\_AREERI 1583\_ARTLD45RV/processing/work/2c/esacelasticRom/BEF778025bash114

#### O Welcome! Not sure where to start? Next a substance of prior;

#### **General Statistics**

A Coor toble **B Configure Columns** A Pict Showing V-rows and N-solutions

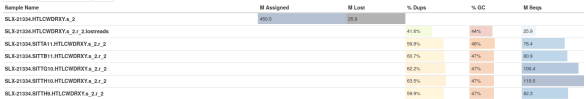

#### Multi Genome Alianment

MGA (multi-genome alignment) is a quality control tool for high-throughput sequence data developed by the Bioinformatios Core at the Cancer Research UK Cambridge Institute.

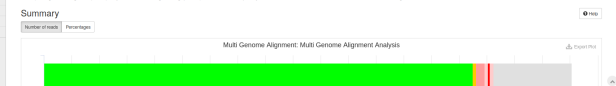

 $\phi$  $\pm$  $\mathsf{H}% _{\mathsf{H}}^{\ast}(\mathcal{M}_{0})\simeq\mathsf{H}_{\mathsf{H}}^{\ast}(\mathcal{M}_{0})$  $\circ$ 

 $_{\rm total}$ 

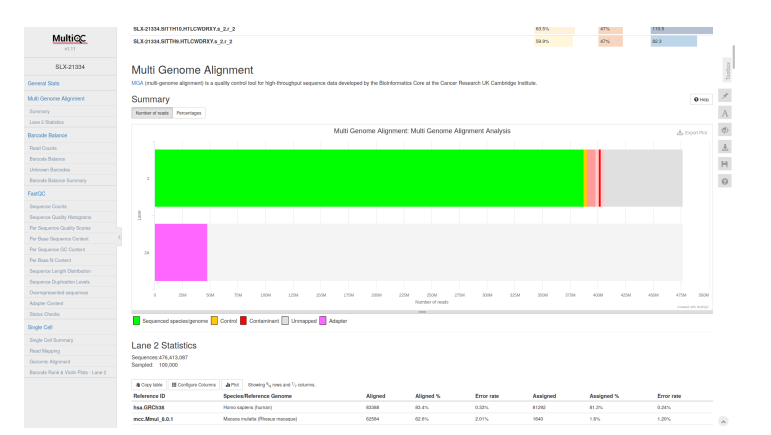

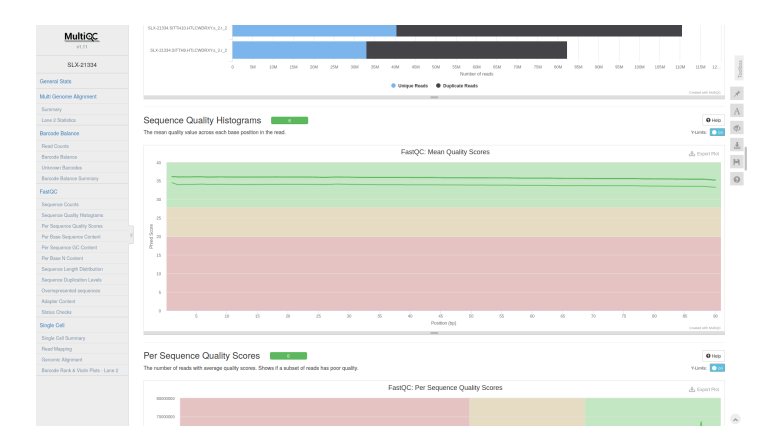

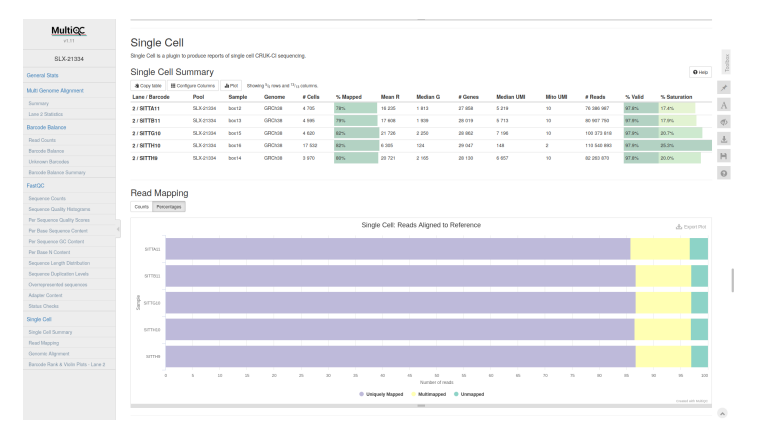

# Alignment and counting

The first steps in the analysis of single cell RNAseq data:

- ▶ Align reads to genome
- ▶ Annotate reads with feature (gene)
- ▶ Quantify gene expression

# Cell Ranger

 $\triangleright$  10x Cell Ranger - This not only carries out the alignment and feature counting, but will also:

- $\blacktriangleright$  Call cells
- ▶ Generate a summary report in html format
- ▶ Generate a "cloupe" file

Alternative methods include:

- ▶ STAR solo:
	- ▶ Generates outputs very similar to CellRanger minus the cloupe file and the QC report
	- ▶ Will run with lower memory requirements in a shorter time than Cell Ranger
- $\blacktriangleright$  Alevin:
	- ▶ Based on the popular Salmon tool for bulk RNAseq feature counting
	- ▶ Alevin supports both 10x-Chromium and Drop-seq derived data

# Obtaining Cell Ranger

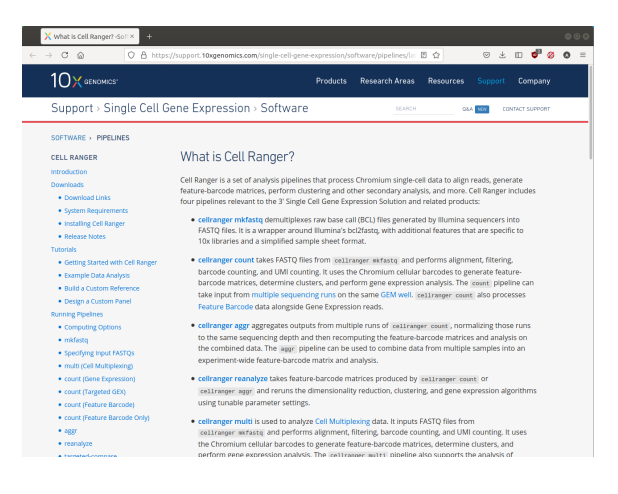

Cell Ranger includes a number of different tools for analysing scRNAseq data, including:

- ▶ cellranger mkref for making custom references
- ▶ cellranger count for aligning reads and generating a count matrix
- ▶ cellranger aggr for combining multiple samples and normalising the counts

### Preparing the raw fastq files

Cell Ranger requires the fastq file names to follow a convention:

<SampleName>\_S<SampleNumber>\_L00<Lane>\_<Read>\_001.fastq.gz

e.g. for a single sample we may want:

SITTA11\_S1\_L001\_I1\_001.fastq.gz SITTA11\_S1\_L001\_I2\_001.fastq.gz SITTA11\_S1\_L001\_R1\_001.fastq.gz SITTA11\_S1\_L001\_R2\_001.fastq.gz

Unfortunately, the files we receive from the Genomics server will be named like this:

SLX-21334.SITTA11.HTLCWDRXY.s\_2.i\_1.fq.gz SLX-21334.SITTA11.HTLCWDRXY.s\_2.i\_2.fq.gz SLX-21334.SITTA11.HTLCWDRXY.s\_2.r\_1.fq.gz SLX-21334.SITTA11.HTLCWDRXY.s\_2.r\_2.fq.gz As with other aligners Cell Ranger requires the information about the genome and transcriptome of interest to be provided in a specific format.

- ▶ Obtain from the 10x website for human or mouse (or both -PDX)
- ▶ Build a custom reference with cellranger mkref

#### Running cellranger count

#### ▶ Computationally very intensive

▶ High memory requirements

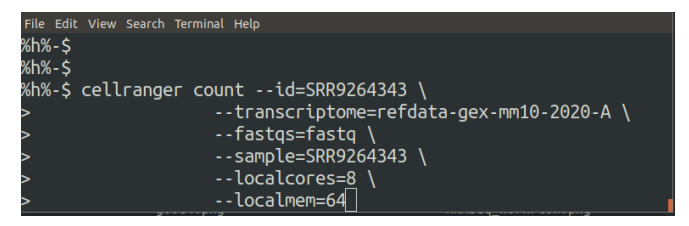

#### ▶ One directory per sample

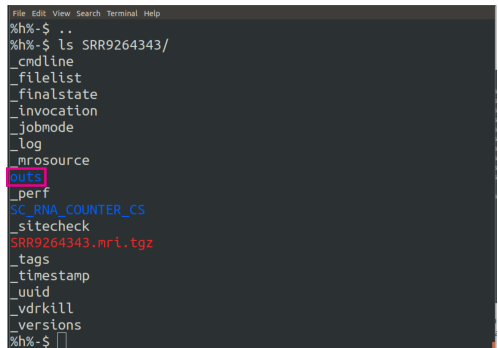

#### Edit View Search Terminal Help

versions  $\overline{\text{8}}$ h%-S %h%-\$ ls SRR9264343/outs/ cloupe.cloupe filtered\_feature\_bc\_matrix.h5 metrics\_summary.csv molecule\_info.h5 possorted genome bam.bam possorted\_genome\_bam.bam.bai raw\_feature\_bc\_matrix.h5 web summary.html  $%h%-5$ 

dit View Search Terminal Help versions  $\overline{\mathbf{w}}$ h%-S %h%-\$ ls SRR9264343/outs/ cloupe.cloupe filtered feature bo matrix.h5 metrics\_summary.csv molecule\_info.h5 possorted genome bam.bam possorted\_genome\_bam.bam.bai raw feature bc matrix.h5 web summary.html  $%h%-\frac{1}{2}$ 

## Cell Ranger report

 $\frac{1}{40}$ 

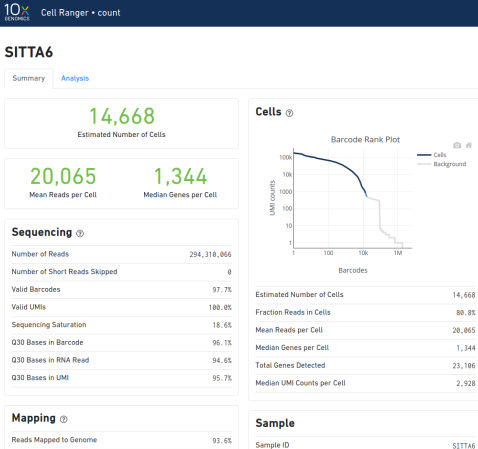

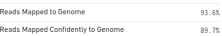

Sample ID **Sample Description** 

Edit View Search Terminal Help

versions  $\overline{\mathbf{x}}$ h%-s %h%-\$ ls SRR9264343/outs/ cloupe.cloupe filtered\_feature\_bc\_matrix.h5 metrics\_summary.csv molecule info.h5 possorted genome bam.bam possorted\_genome\_bam.bam.bai raw\_feature\_bc\_matrix.h5 web summary.html  $%h$ % $-$ \$

## Loupe Browser

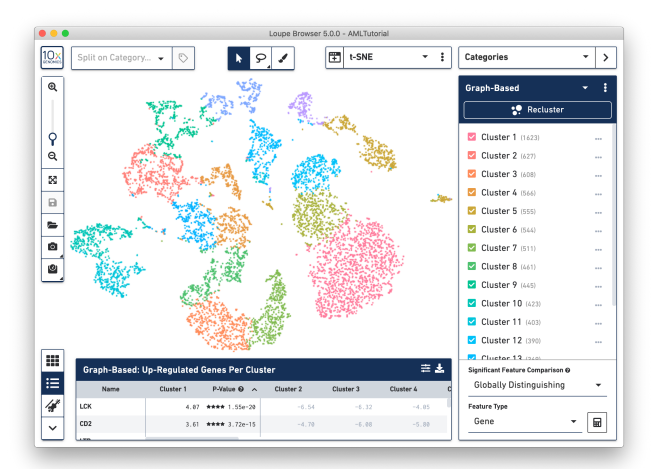

lit View Search Terminal Help

versions  $\overline{\mathbf{w}}$ h%-S %h%-\$ ls SRR9264343/outs/ cloupe.cloupe filtered\_feature\_bc\_matrix.h5 metrics\_summary.csv molecule\_info.h5 possorted\_genome\_bam.bam possorted\_genome\_bam.bam.bai raw\_feature\_bc\_matrix.h5 web\_summary.html  $%h$ % $-5$ 

#### Edit View Search Terminal Help

versions  $\overline{\mathbf{w}}$ h%-S %h%-\$ ls SRR9264343/outs/ cloupe.cloupe filtered\_feature\_bc\_matrix.h5 metrics\_summary.csv molecule\_info.h5 possorted genome bam.bam possorted genome bam.bam.bai

raw\_feature\_bc\_matrix.h5

web summary.html  $%h$ % $-5$ 

le Edit View Search Terminal Help

versions  $\overline{x}$ h%- $\overline{x}$ %h%-\$ ls SRR9264343/outs/ cloupe.cloupe filtered feature bc matrix.h5 metrics\_summary.csv molecule\_info.h5 possorted\_genome\_bam.bam possorted genome bam.bam.bai raw\_feature\_bc\_matrix.h5 web summary.html  $%h%-\$$ %h%-\$ ls SRR9264343/outs/raw\_feature\_bc\_matrix

dit View Search Terminal Help

versions  $\overline{\mathbf{w}}$ h%-S %h%-\$ ls SRR9264343/outs/

cloupe.cloupe

filtered feature\_bc\_matrix.h5

metrics\_summary.csv molecule\_info.h5 possorted genome bam.bam possorted genome bam.bam.bai

raw\_feature\_bc\_matrix.h5

web summary.html  $%h$ % $-5$ 

# Cell Ranger cell calling

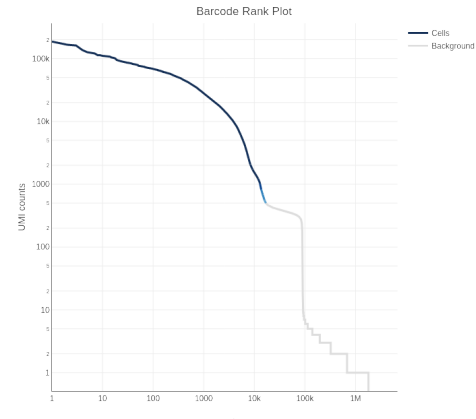

Barcodes

# Single Cell RNAseq Analysis Workflow

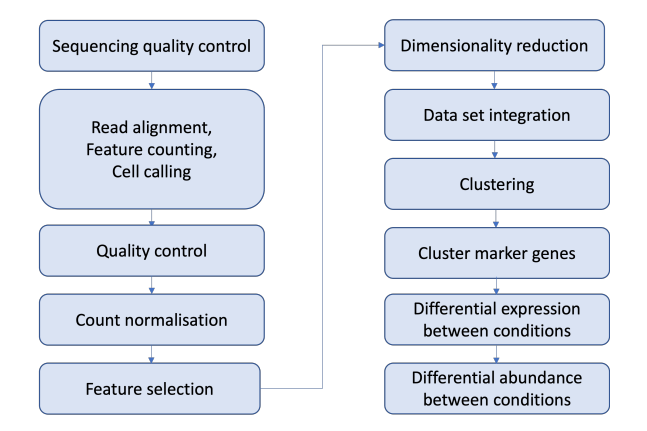